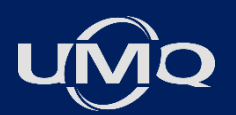

## Besoins techniques

Activités de formation en ligne

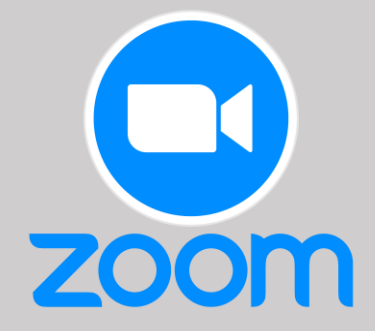

Téléchargez [ici](https://can01.safelinks.protection.outlook.com/?url=https%3A%2F%2Fzoom.us%2Fsupport%2Fdownload&data=04%7C01%7Cabourassa%40umq.qc.ca%7C613a6423a3ac427ba31e08d9415bb07d%7Cf813bcd162c34c8998040d142fd4ba97%7C0%7C0%7C637612684320709308%7CUnknown%7CTWFpbGZsb3d8eyJWIjoiMC4wLjAwMDAiLCJQIjoiV2luMzIiLCJBTiI6Ik1haWwiLCJXVCI6Mn0%3D%7C1000&sdata=r2Vd0qDCJIWtf1PyV%2BGZhPlIfERUObXNXaNSgab9oqw%3D&reserved=0) la dernière version de l'application de bureau Zoom et utilisez celle-ci lors de votre connexion à l'activité.

**Un ordinateur** par personne; tablettes et téléphones intelligents ne sont pas recommandés. Assurez-vous de fermer tous les programmes autres que Zoom qui utilisent votre webcam ou votre micro. Assurez-vous également que votre ordinateur n'est pas connecté à un VPN au moment d'utiliser Zoom.

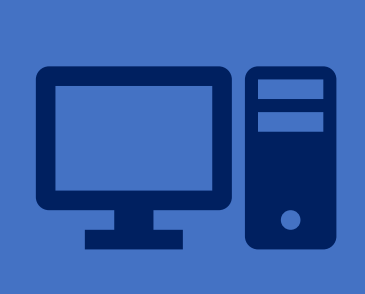

Connexion **Internet haute vitesse** (10 Mo/s), de préférence filaire (Ethernet) plutôt que Wi-Fi pour une connexion plus fiable.

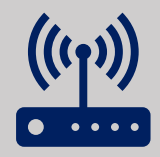

Casque d'écoute avec micro (les haut-parleurs ne sont pas recommandés).

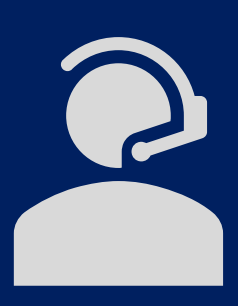

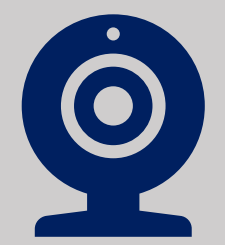

Webcam fonctionnelle.

Lorsque vous cliquerez sur le lien de connexion fourni, cette fenêtre apparaîtra; cliquez sur *Lancer la réunion*.

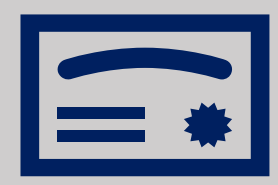

**L'attestation de participation** sera disponible dans votre dossier utilisateur dans les 72 heures suivant l'activité. \* *L'attestation est décernée aux personnes présentes à un minimum de 80 % de la durée prévue de l'activité. (pour un webinaire ou une classe virtuelle)*